# **Ⅲ.座長の先生方へ**

座長の先生は各セッションの 20 分前までに各会場右手前方の次座長席にお越しください.その際,座長<br>席横の進行係に到着された旨をお知らせください. 席横の進行係に到着された旨をお知らせください.

## **Ⅳ.演者の先生方へ**

# <u>II. 演者の先生方へ</u><br>C)利益相反(COI)の開示

1. 本会での筆頭発表者には利益相反の開示が義務づけられております.開示基準その他の詳細について は,下記の一般社団法人日本糖尿病学会ホームページ「利益相反(COI)の指針・細則」をご参照い ただき,本指針・細則に則って,演題発表時に開示を行ってください. (http://www.jds.or.jp/modules/about/index.php?content\_id=13)

# **J)一般演題(口演)の座長の先生方へ Ⅰ.座長の先生方へA)口演座長の先生方へ**

## 2.利益相反開示例

#### **K)一般演題(ポスター)の座長の先生方へ B)ポスター発表座長の先生方へ**

ポスター発表の座長の方は,セッション開始 20 分前までに,ポスター会場前の「ポスター座長受付」に<br>お越しください.座長用のリボンと指示棒をお渡しいたします. お越しください. 座長用のリボンと指示棒をお渡しいたします.

すべての筆頭発表者について、口頭発表の場合はスライドの2枚目(タイトルスライド後)に写して ください. ポスター発表の場合は掲示用ポスターの最後部に掲示ください. なお, 演題登録時にご登 録いただいた開示スライドは事務局にて用意し、パネルに貼付しております. 開示用スライドのひな形が必要な方は、上記 URL(開示スライド例)よりダウンロードしてご使用く ださい.共同演者の利益相反については,開示の必要はありません. 1.本会での筆頭発表者には利益相反の開示が義務づけられております.開示基準その他の詳細については,下記の一般社団法人日本糖尿病学会ホームページ「利益相反(COI)の指針・細則」をご参照いただき,本指針・細則に則って,演題発表時に開示を行ってください. (http://www.jds.or.jp/modules/about/index.php?content\_id=13) 2.利益相反開示例 すべての筆頭発表者について,口頭発表の場合はスライドの 2 枚目(タイトルスライド後)に写してください.ポスター発表の場合は掲示用ポスターの最後部に掲示ください.なお,演題登録時にご登録いただいた開示スライドは事務局にて用意し,パネルに貼付しております. 開示用スライドのひな形が必要な方は,上記 URL(開示スライド例)よりダウンロードしてご使用ください.共同演者の利益相反については,開示の必要はありません.**D)口演発表データの受付・試写および映写について**

開示すべき COI がない場合 インファン 開示すべき COI がある場合 日本糖尿病学会 日本糖尿病学会  $\mathbb{S}$ S COI開示 **COI開示** 筆頭発表者名: OO OO 筆頭発表者名: OO OO 演題発表に関連し、開示すべきCOI関 顧問:A事品工業 項目が「あり」に該当する場合、 <sub>源向:八米品</sub>工<sub>术</sub><br>講演料:B製薬、Cファーマ 当該項目のみ記載する 係にある企業などはありません。 ・項目番号は不要<br>・企業・団体名を記入<br>・金額の記載は不要 要学寄附金: B製薬、E薬品株式会社 **Janan Diahetes Society Japan Diabetes Society**  本会は原則として WindowsPC での発表形式といたします. PC の試写, データのお預かりは下記の「発 表データ受付 | にて行います (Macintosh の場合は PC 本体持参による発表のみとなります). Macintosh を使用される場合及び Windows をご使用で動画,音声を使用される場合は,PC 本体持参での発表を推 奨します.

#### **1.発表データ受付**

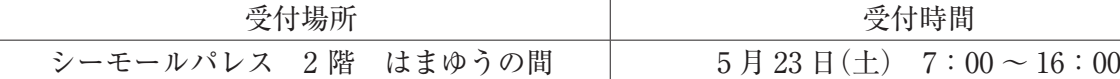

 口演開始の 60 分前までに必ず発表データ受付にて試写を行ってください. ※コピーされたデータは,第 58 回日本糖尿病学会年次学術集会終了後,事務局で責任を持って消去いた します.

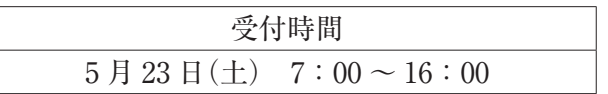

#### **2.発表データ受付の手順およびデータ作成時の注意事項**

#### PC 発表形式一覧

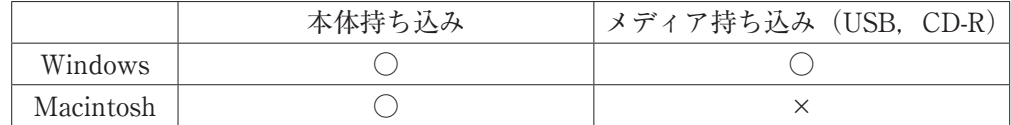

### **1)発表にご自身の PC 本体を持ち込まれる方へ**

- 1. 発表予定時間の 60 分前~30 分前までに「発表データ受付」へお越しください.
- 2.「発表データ受付」の試写用モニターにてケーブルを接続し確認してください.
- 3. 以下を忘れずにご持参ください.
- ・AC アダプター
- ・外部出力用コネクター

一部のノート PC では本体付属(別売り)のコネクターが必要な場合がありますので、その場合 は必ずお持ちください.

「PC データ受付」では D-sub15 ピン(ミニ)のケーブルをご用意いたします.

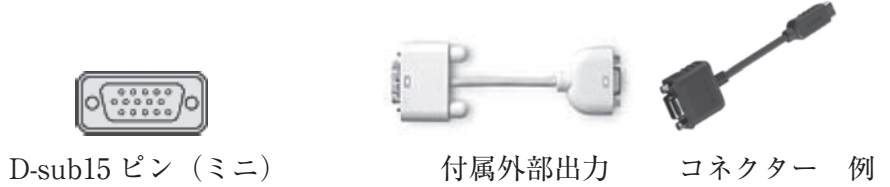

4. ノートパソコンの OS は. 以下を推奨いたします.

OS:Windows 7, PowerPoint2007 以降

Macintosh―MAC OSX 10.1.2 以降

- 5.動画や音声をご使用になる場合は,「発表データ受付」にて必ずお知らせください.
- 6. 試写後,発表予定時間の 30 分前位(講演中でもかまいません)に会場内左手前方の演台付近の PC デスクまでお越しの上,スタッフに PC をお渡しください.スタッフが,ケーブルを接続 し,外部出力の確認を行います.
- 7.発表時には,演台にセットされている液晶モニター,マウスをご使用ください.
- 8.発表会場ではデータの修正はできませんので,予めご了承ください.
- 9. 講演終了後は速やかに会場内の PC デスクにお越しください. お預かりしたパソコンをご返却 いたします.

※パワーポイントの機能「発表者ツール」はご利用いただけません.

#### **<データ作成時の注意点>**

- 1. ノートパソコンから外部モニターに正しく出力されるか確認してください. 個々のパソコンや OS により設定方法が異なりますので,事前にご確認ください.
- 2. デスクトップ上の分かりやすい場所に発表データのショートカット (エイリアス) を「演題番 号 演者名」として作成してください. (例: 演題番号が I-3-1 の場合, I-3-1 発表太郎)
- 3. 画面の解像度は XGA (1024×768) 推奨です. このサイズより大きいまたは小さい場合, 画質 の劣化につながります. (会場プロジェクターのリアル解像度が XGA になっていますので、最

 $-6-$ 

- 適な画質が得られます)
- 4. 予め、スクリーンセーバー,省電力設定を解除してください.
- 
- 6. 念のため, バックアップデータを必ずお持ちください.
- 
- 更をさせていただく場合がございます.

- 1.フォントは OS 標準のもののみご用意いたします.
- **<データ作成時の注意点>** 2.発表に使用する PC は全て XGA(1024 × 768)に統一してありますので,ご使用の PC の解像度 - ^ を XGA に合わせてからレイアウトの確認をしてください.
- 3.ファイル名は「演題番号\_演者名.拡張子」としてください. (例:演題番号が I-3-1 の場合,I-3-1\_発表太郎 .ppt)
- 4.動画データをご使用の場合は,Windows7(OS)および Windows Media Player11 の初期状態 に含まれるコーデックで再生できる動画ファイルをお持ちください. (動画ファイルは WMV形 式を推奨いたします.) スポット アクセス スポット アクセス アクセス こうしょうかい
- 5.発表データ作成後,作成したパソコン以外のパソコンで正常に動作するかチェックしてくださ<br>い.  $V<sup>3</sup>$ .

5. 起動時にパスワード等を設定している場合は、解除しておいてください.

※上記は「発表データ受付」時に確認させていただき,設定が解除されていないものは,設定の変

※ CD-R の書き込みはハイブリッド (ISO9660) フォーマットをお使いください.パケットライ トなど特殊な機能は読めない原因になりますのでご使用にならないでください. ※メディアを介したウイルス感染の事例がありますので、ウイルス定義データを最新のものに ※メディアを介したウイルス感染の事例がありますので,ウイルス定義データを最新のものに<br>-<br>更新された状態のセキュリティーソフトで,メディアにウイルスが感染していない事を確認

3.データの容量は最大 512MB までとさせていただきます. 4.OS は Windows7,アプリケーションは Power Point 2003,2007,2010,2013 に対応しており

8. 発表データは,「発表データ受付」のサーバと会場のパソコンに一時保存いたしますが, こちら 身でデータの送り戻しの操作を,演台上のマウスで行ってください.<br>8. 発表データは,「発表データ受付」のサーバと会場のパソコンに一時保存いたしますが, こちら<br>のデータは本学術集会終了後, 責任を持って消去いたします.

- 
- 

# **2)発表にメディア(USB,CD-R)を持ち込まれる方へ 2)発表にメディア(USB,CD-R)を持ち込まれる方へ**

- 1.当日は発表予定時間の 60 分前までに,「発表データ受付」にて試写用パソコンで発表データの<br>確認を行ってください. 確認を行ってください.
- 2. お持ち込みいただけるメディアは以下のとおりです.  $\mathrm{USB}$  フラッシュメモリー/CD-R

- の上,お持ち込みください.
- 
- ます. しんしゃ 512MB ます. しんしゃ 512MB ます. しんしゃ ます.
- 5.メディア持ち込みで動画や音声をご利用になる場合は,データ受付の際に必ずスタッフにお知<br>-<br>らせください. らせください.
- 6.発表会場ではデータの修正はできませんので,予めご了承ください.
- 7.発表時には,発表データの 1 枚目をスライドショー状態でスクリーンに映写しますので,ご自 身でデータの送り戻しの操作を、演台上のマウスで行ってください.
	- のデータは本学術集会終了後、責任を持って消去いたします.

―6― ― 14 ― ―7―

#### のデータは本学術集会終了後,責任を持って消去いたします.  **<データ作成時の注意点>**

- 1. 発表者は,発表予定時間の 15 分前までに, ポスター会場前の「ポスター受付」へお越し ください. 発表者のリボンをお受け取りの 上,ご自身のポスター番号のパネルにポス ターを貼付ください.
- 2. ポスターは,右記の要領で作成しパネルに貼 付けください.縦 160cm,横 120cm のスペー スに,発表内容(図表,写真,説明文など) を掲示してください.演題番号・掲示用のピ ンは学会事務局で準備いたします. 演題名, 所属, 氏名の表示は縦 20cm, 横100cm のサ イズで,発表者(演者)ご自身でご用意くだ さい. 1. 発表者は,発表予定時間の 15 分前までに,ポスター会場前の「ポスター受付」へお越しください.発表者のリボンをお受け取りの上,ご自身のポスター番号のパネルにポスターを貼付ください.<br>クーを貼付ください.<br>クーを貼付ください.<br>2. ポスターは,右記の要領で作成しパネルに貼付けください.縦 160cm,横 120cm のスペースに,発表内容 (図表,写真,説明文など)を掲示してください. 演題番号・掲示用のピンは学会事務局で準備いた 所属,氏名の表示は縦20cm,横100cm のサイズで,発表者 (演者) ご自身でご用意ください.<br>さい.<br>さい.<br>3. 掲示用ポスターの最後部に, 利益相反開示の<br>スライドを掲示してください.<br>4. 掲示および撤去は次のとおり行ってください.
- 3. 掲示用ポスターの最後部に,利益相反開示の スライドを掲示してください.
- 120cm 演題名 演題<br>番号 番号 20cm 所属,氏名  $\longleftrightarrow$ 20cm 100cm 事務局でご用意いたします 発表内容を 180cm 貼付してください. 160cm ᪥ᮏ⢾ᒀᏛ 㹁㹍㹇㛤♧ ۑۑ ۑۑ㸸ྡ⾲⪅㢌Ⓨ➹ 演題発表に関連し、開示すべきCOI梨 傷にある企業などはありません。 30cm

#### **O)ポスター発表について E)ポスター発表について**

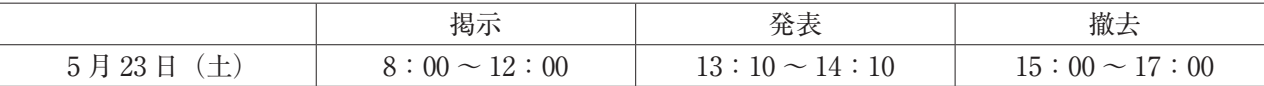

5. ポスターセッションは,座屋に進行を行っていただきます.

※撤去時間を過ぎても放置してあるポスターは,事務局にて撤去・廃棄いたしますのでご了承ください. ※下記の会場では Audio ツアー形式にて行います.

Audio ツアーとは,演者が小型マイク (発信機) を利用して発表し,聴講者がレシーバー (受信機) を - 利用して発表を聞く形式です.ポスター会場前にてレシーバーを配布しておりますので,受け取りの 上, 会場にお入りください.

【Audio ツアー形式会場】

<u>表時間の終了時に「赤ランプ」が点灯いたします</u>.時間厳守でお願いします. · YIA セッションの発表時間は9分, 討論時間は3分です. ・一般演題(口演)の発表時間は9分,討論時間は3分です. ・一般演題(ポスター)の発表時間は3分,討論時間は2分です. 口演の進行は卓上のランプでお知らせいたします. 発表時間の終了1分前に「黄色ランプ」が点灯し、発 ※その他の口演発表時間は事前にご案内した時間に従ってください.

#### ・ポスター会場 4(シーモールホール 4 階 ホール) **Ⅲ.発表時間・討論時間**

・ポスター会場 4(シーモールホール 4 階 ホール)

# **Ⅳ.事務局**

### **F)学会事務局**

山口大学大学院医学系研究科 病態制御内科学分野 〒 755-8505 山口県宇部市南小串 1 丁目 1-1 TEL:0836-22-2251 FAX:0836-22-2342

## **G)運営準備室**

日本コンベンションサービス株式会社 九州支社内 〒 810-0002 福岡市中央区西中洲 12-33 福岡大同生命ビル 7 階 TEL:092-712-6201 FAX:092-712-6262 E-mail: liverdiabetes2@convention.co.jp

4. 掲示および撤去は次のとおり行ってください.